## Philippe Manoury *En écho* 1994 en-echo-2013

2015

# *ircam* **EZE** Centre Pompidou

The setup and the execution of the electroacoustic part of this work requires a Computer Music Designer (Max expert).

## **Table of Contents**

<span id="page-1-0"></span>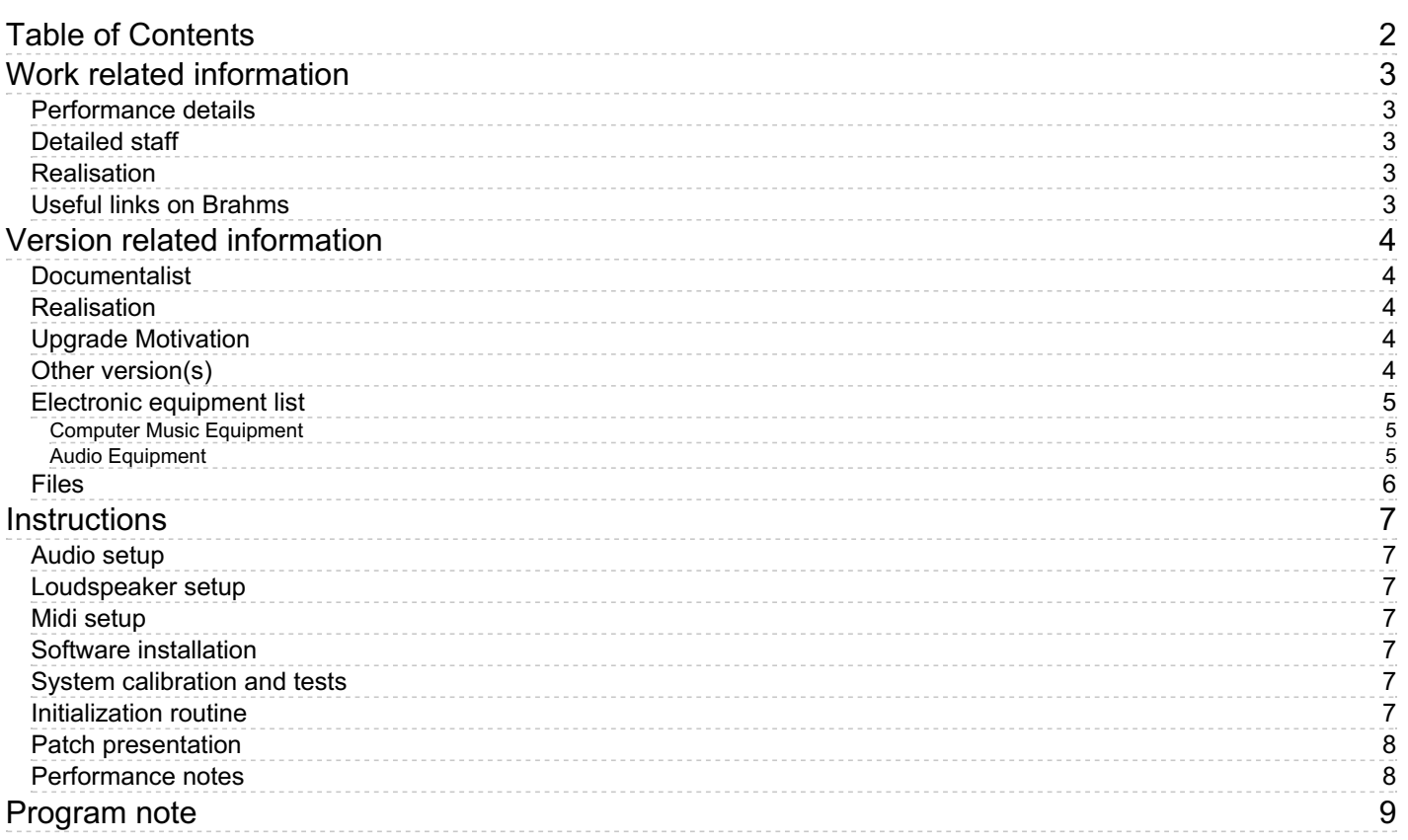

## <span id="page-2-0"></span>**Work related information**

#### <span id="page-2-1"></span>**Performance details**

Feb. 26, 1994, Paris, Ircam, Espace de projection

Publisher : Durand

#### <span id="page-2-2"></span>**Detailed staff**

solo soprano

#### <span id="page-2-3"></span>**Realisation**

Leslie Stuck

#### <span id="page-2-4"></span>**Useful links on Brahms**

- *En [écho](https://brahms.ircam.fr/en/works/work/10475/)* **for soprano and electronics (1993-1994), 35mn**
- **Philippe [Manoury](https://brahms.ircam.fr/en/composers/composer/2165/)**

<span id="page-3-0"></span>Performance date: May 24, 2013 Documentation date: Sept. 2, 2015 Version state: valid, validation date : May 3, 2018, update : Dec. 17, 2021, 1:38 p.m.

#### <span id="page-3-1"></span>**Documentalist**

Augustin Muller (Augustin.Muller@ircam.fr)

You noticed a mistake in this documentation or you were really happy to use it? Send us feedback!

#### <span id="page-3-2"></span>**Realisation**

Augustin Muller (Computer Music Designer)

Default work length: 35 mn

#### <span id="page-3-3"></span>**Upgrade Motivation**

Concert à la cité des arts de Paris, Elise Chauvin Soprano

Max5/6 version

#### <span id="page-3-4"></span>**Other version(s)**

- Philippe [Manoury](https://brahms.ircam.fr/sidney/work/541/) En écho faust (Nov. 6, 2011)
- Philippe Manoury En écho [en-echo-2006](https://brahms.ircam.fr/sidney/work/356/) (July 12, 2010)
- Philippe Manoury En écho transfert mustica ftp (April 14, 2010)
- Philippe [Manoury](https://brahms.ircam.fr/sidney/work/40/) En écho OS X update (Jan. 1, 2005)
- Philippe [Manoury](https://brahms.ircam.fr/sidney/work/496/) En écho premiere (Feb. 26, 1994)

#### <span id="page-4-0"></span>**Electronic equipment list**

#### <span id="page-4-1"></span>**Computer Music Equipment**

- 1 Macintosh *Apple Desktops* (Apple) running max 5 or 6
- 1 Max 6 *Max* (Cycling74)
- 1 Sound Board *Sound Board* Audio interface with 1 input and 8 outputs
- 1 MIDI Mixer *MIDI Mixer*

#### <span id="page-4-2"></span>**Audio Equipment**

- 1 DPA 4061 *Condenser Microphones* (DPA)
- 8 Loudspeaker *Loudspeakers*

### <span id="page-5-0"></span>**Files**

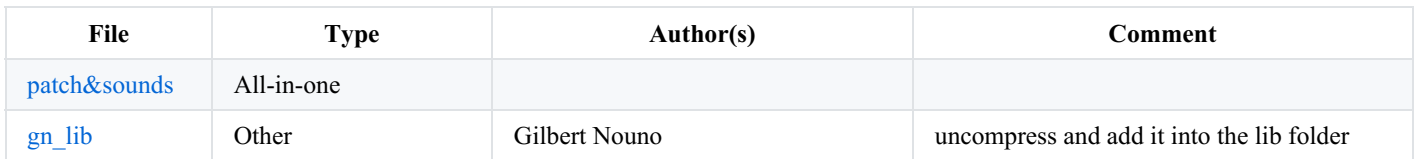

6/9

### <span id="page-6-0"></span>**Instructions**

#### <span id="page-6-1"></span>**Audio setup**

1 wireless mic for the vocalist. DPA 4066 was used.

The soprano voice has to be amplified and reverberated according to the hall, and sent to the max patch

#### <span id="page-6-2"></span>**Loudspeaker setup**

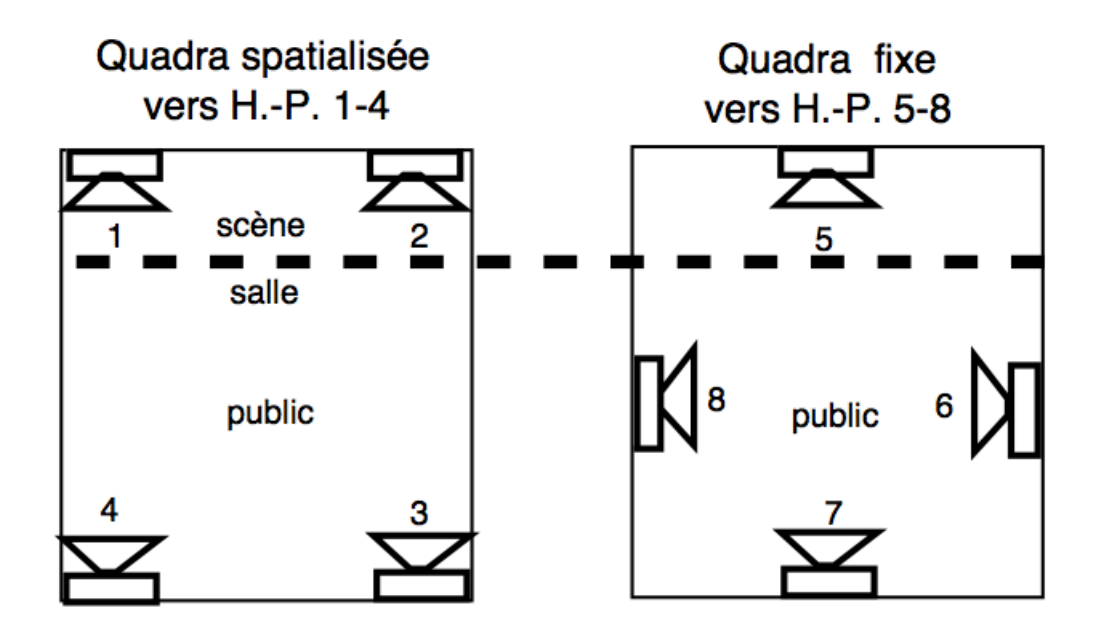

#### <span id="page-6-3"></span>**Midi setup**

Midi faders can be used for the balance between the layers.

cf the subpatcher "p myfaders" on the main window.

#### <span id="page-6-4"></span>**Software installation**

Uncompress and add the zabs gn\_maxpat library into the "libs" folder.

Add the whole "EnEcho2013" folder into max file preferences.

#### <span id="page-6-5"></span>**System calibration and tests**

Check the events with the score.

Before the performance, the follower can be tested with the files provided in the "donatienne" folder : cf "p simulation" on the main window.

#### <span id="page-6-6"></span>**Initialization routine**

You can ignore the matrixdefaultcell.pct  $\&$  matrixdefaultbkng errors (max 6) and the #N warnings.

Check max DSP status :

- Sampling Rate : 44100
- Scheduler in overdrive, audio interrupt on
- signal vector size : 64
- IO vector size : 512

#### Turn DSP on

you can ignore the tapin/tapout warnings ;the tapin connexions are still active but the send/receive method is deprecated … to be fixed…

Choose event 0.

Launch the first cues according to the score.

#### <span id="page-7-0"></span>**Patch presentation**

main window for setup and events tracking :

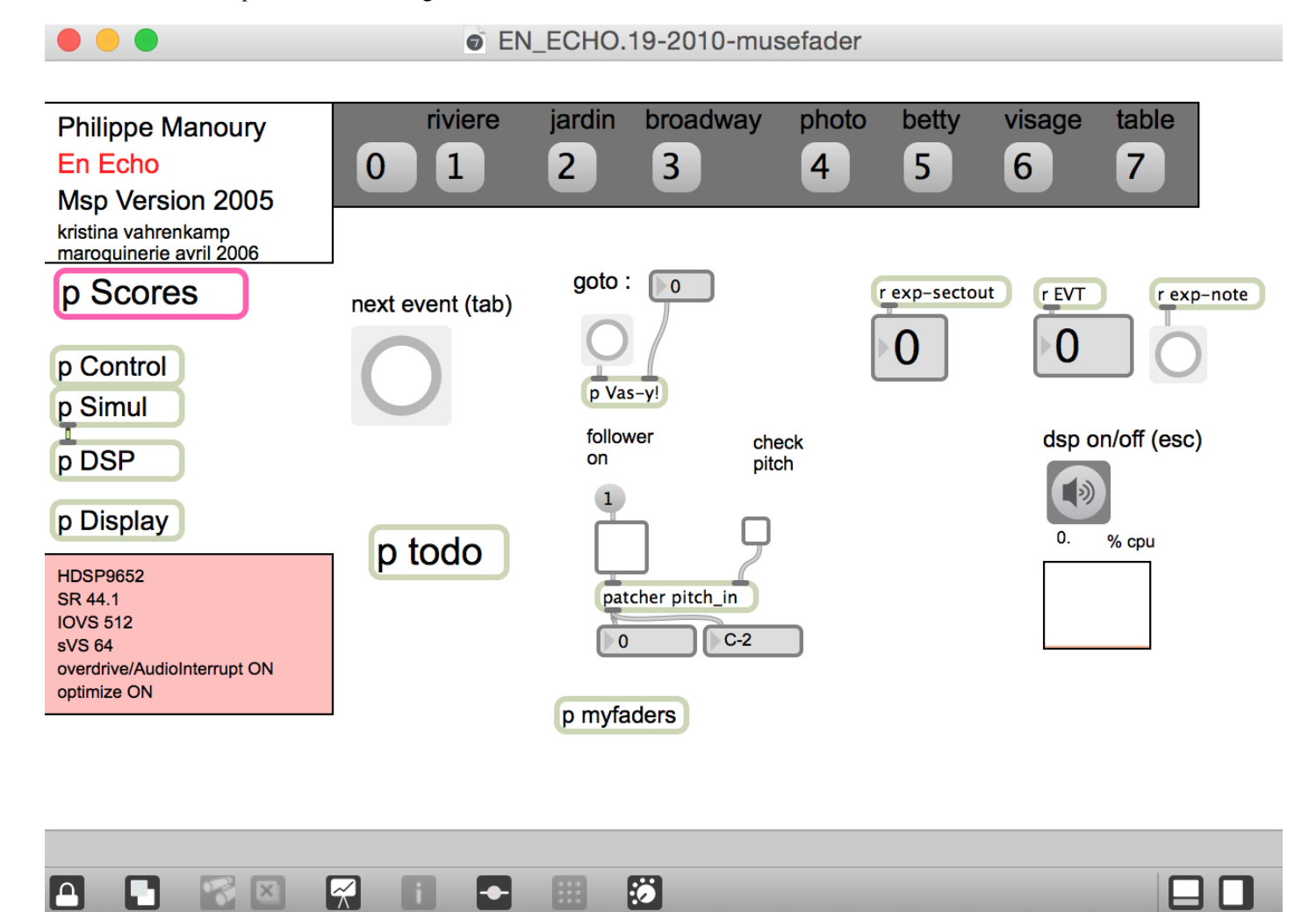

You can trigger the events with the tab key.

The spacebar activates/deactivates the follower.

#### <span id="page-7-1"></span>**Performance notes**

Pay attention to the balance between frontal and side/surround loudspeakers.

The effects must be as immersive as possible, without too much focus on precise localisation.

The voice should be reinforced to mix with the live electronics, but still felt coming from the singer !

The camera sound on section 4 is a good test for high levels.

All events can be triggered manually : it is sometimes more precise and efficient than the automatic follower.

C IRCAM<sup>(CC) BY-NC-ND</sup>

This documentation is licensed under a Creative Commons [Attribution-NonCommercial-NoDerivatives](http://creativecommons.org/licenses/by-nc-nd/4.0/) 4.0 International License.

## <span id="page-8-0"></span>**Program note**

Après avoir travaillé sur différents modes interactifs possibles entre le monde instrumental et celui des nouvelles technologies informatiques, la question de la voix devait nécessairement se poser à moi. La voix n'est pas un instrument à proprement parler ; en effet, sa production sonore ne dépend pas de mécanismes artificiels. Il s'agit donc, dans le cas présent, de capter un signal sonore – extrêmement complexe et variable – et de le synchroniser avec un ordinateur. Le signal sonore en question dépasse en complexité ce que nous connaissions avec le monde instrumental. Une voix produit des hauteurs, mais aussi des phonèmes, des bruits, une variabilité de spectre très mouvante. Nous sommes conscients que nous en sommes au début des recherches et que de nombreux progrès restent à accomplir.

Dans certains cas, le but consiste à pouvoir synchroniser le processeur sur une simple voix parlée, faisant fi de toute connotation de hauteur musicale, dans d'autres, de détecter certains traits caractéristiques (tels que les fricatives ou sons bruités) de l'émission vocale, dans d'autres encore, c'est la mélodie qui se trouve au centre de l'intérêt, etc. Les différentes catégories sont tour à tour sollicitées pour établir une relation sensible entre la voix et la machine. C'est cette polyphonie de comportements qu'il nous importe de détecter.

La synchronisation est la première étape, mais la captation de phénomènes complexes, tels que la variation de formes spectrales, la reconnaissance de phonèmes ou de quelques microstructures, que ce soit en vue d'établir des réseaux de contrôle sur un dispositif de synthèse ou de traitement du signal, est l'étape ultime vers laquelle nous tendons. Le matériau musical est exclusivement composé de sons de synthèse, d'échantillons vocaux et de transformations en temps réel de la voix soliste.

Je n'ai jamais séparé l'expérimentation de mon travail de composition. Dans ce cas précis, l'expérimentation est même la règle. Plutôt que d'utiliser des textes déjà écrits et achevés, l'idée d'une collaboration active avec un écrivain m'a semblé plus fructueuse. C'est dans cet esprit qu'Emmanuel Hocquart et moi-même avons envisagé notre travail.

Les textes qu'il me fournit sont un matériau poétique que je travaille en fonction des impératifs qui me guident dans la composition. Si toutes les phrases sont bien d'Emmanuel Hocquart, le texte dans la version actuelle est un choix dans un materiau plus vaste. Le travail sur un texte peut donner naissance à de nouvelles idées comme l'écoute du matériau chanté peut influencer l'écriture de textes à venir. Rien n'a été défini, *a priori*, si ce n'est que tous les textes doivent avoir une thématique générale qui met en situation une relation érotique.

Philippe Manoury, Les Cahiers de l'Ircam, coll. Compositeurs d'Aujourd'hui n° 8, Paris, 1995.

Version documentation creation date: Sept. 2, 2015, 2:47 p.m., update date: Dec. 17, 2021, 1:38 p.m.